## **Oracle Utilities Load Analysis**

Upgrade Guide Release 1.11.1.3 for Windows **E21378-11**

September 2020

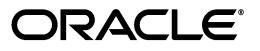

Oracle Utilities Load Analysis Upgrade Guide, Release 1.11.1.3 for Windows

E21378-11

Copyright © 1999, 2020 Oracle and/or its affiliates. All rights reserved.

This software and related documentation are provided under a license agreement containing restrictions on use and disclosure and are protected by intellectual property laws. Except as expressly permitted in your license agreement or allowed by law, you may not use, copy, reproduce, translate, broadcast, modify, license, transmit, distribute, exhibit, perform, publish, or display any part, in any form, or by any means. Reverse engineering, disassembly, or decompilation of this software, unless required by law for interoperability, is prohibited.

The information contained herein is subject to change without notice and is not warranted to be error-free. If you find any errors, please report them to us in writing.

If this is software or related documentation that is delivered to the U.S. Government or anyone licensing it on behalf of the U.S. Government, the following notice is applicable:

U.S. GOVERNMENT END USERS: Oracle programs, including any operating system, integrated software, any programs installed on the hardware, and/or documentation, delivered to U.S. Government end users are "commercial computer software" pursuant to the applicable Federal Acquisition Regulation and agencyspecific supplemental regulations. As such, use, duplication, disclosure, modification, and adaptation of the programs, including any operating system, integrated software, any programs installed on the hardware, and/or documentation, shall be subject to license terms and license restrictions applicable to the programs. No other rights are granted to the U.S. Government.

This software or hardware is developed for general use in a variety of information management applications. It is not developed or intended for use in any inherently dangerous applications, including applications that may create a risk of personal injury. If you use this software or hardware in dangerous applications, then you shall be responsible to take all appropriate fail-safe, backup, redundancy, and other measures to ensure its safe use. Oracle Corporation and its affiliates disclaim any liability for any damages caused by use of this software or hardware in dangerous applications.

Oracle and Java are registered trademarks of Oracle and/or its affiliates. Other names may be trademarks of their respective owners.

Intel and Intel Xeon are trademarks or registered trademarks of Intel Corporation. All SPARC trademarks are used under license and are trademarks or registered trademarks of SPARC International, Inc. AMD, Opteron, the AMD logo, and the AMD Opteron logo are trademarks or registered trademarks of Advanced Micro Devices. UNIX is a registered trademark of The Open Group.

This software or hardware and documentation may provide access to or information on content, products, and services from third parties. Oracle Corporation and its affiliates are not responsible for and expressly disclaim all warranties of any kind with respect to third-party content, products, and services. Oracle Corporation and its affiliates will not be responsible for any loss, costs, or damages incurred due to your access to or use of third-party content, products, or services.

## **Contents**

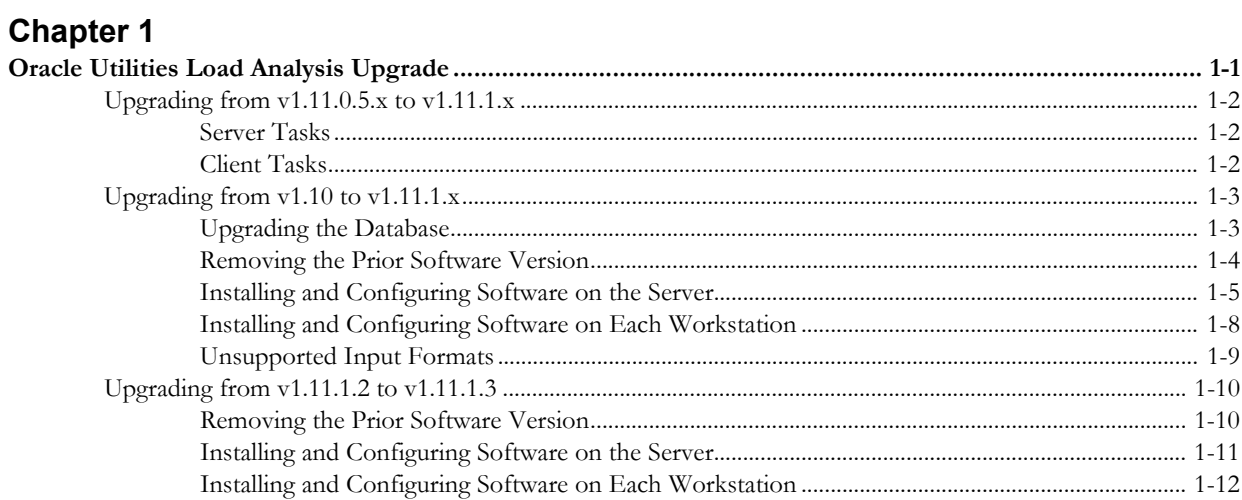

# **Chapter 1**

## <span id="page-4-1"></span><span id="page-4-0"></span>**Oracle Utilities Load Analysis Upgrade**

This document provides guidelines for upgrading Oracle Utilities Load Analysis from previous versions, including:

- **[Upgrading from v1.11.0.5.x to v1.11.1.x](#page-5-0)**
- **[Upgrading from v1.10 to v1.11.1.x](#page-6-0)**
- **[Upgrading from v1.11.1.2 to v1.11.1.3](#page-13-0)**

## <span id="page-5-0"></span>**Upgrading from v1.11.0.5.x to v1.11.1.x**

This section provides guidelines for upgrading Oracle Utilities Load Analysis version 1.11.0.x to version 1.11.1.x. Use this document as a guideline only. Procedures used at your site may include additional steps depending upon your business needs.

This guide contains the following information for upgrading Oracle Utilities Load Analysis:

- **[Server Tasks](#page-5-1)**
- **[Client Tasks](#page-5-2)**

### <span id="page-5-1"></span>**Server Tasks**

- 1. Stop the Load Analysis Server Service if started.
- 2. Stop Load Analysis Server Application if started
- 3. Note the installation folder for the 1.11.0.5.x server

The default is C:\LODESTAR\Lodestar111

- 4. Uninstall the Load Analysis Server 1.11.0.5.x (via Programs and Features) This may require restarting your server.
- 5. Stop the LODESTAR Report Monitor service if started.
- 6. Uninstall Oracle Utilities 1.6.1.x.x EIP\_LITE (via Programs and Features)

This may require restarting your server.

- 7. Verify that both EIP\_LITE and EIP-LA are no longer installed.
- 8. Confirm that your application service meets the system requirements and has the required prerequisite software installed.

See **Application/Batch Processing Server** on page 2-6 in the *Oracle Utilities Energy Information Platform Installation Guide*. for system requirements and prerequisites.

- 9. Confirm that you have configured your application server as outlined in **Application and Web Service Configuration** on page 2-9 in the *Oracle Utilities Energy Information Platform Installation Guide*.
- 10. Install the new server (Server.exe) in the same folder that the old version was installed.
- 11. Install the EIP\_LITE server application into the same folder as the old version was installed. Don't forget to copy or move the LA install (Oracle Utilities LA 1.6.1.21.0.msi) into the EIP

### <span id="page-5-2"></span>**Client Tasks**

Note: The 1.11.1.x server must be installed and running before installing the client software.

1. Note the install folder for your current installation.

folder prior to running setup.exe

- 2. Uninstall the Load Analysis 1.11.0.5.0 client software (via Programs and Features)
- 3. Install the Load Analysis Client 1.11.1.x (Client.exe) into the same folder as the old version.
- 4. Start the client to verify connectivity to the new 1.11.1.x server.

## <span id="page-6-0"></span>**Upgrading from v1.10 to v1.11.1.x**

This section provides guidelines for upgrading Oracle Utilities Load Analysis version 1.10.0.x to version 1.11.1.x. Use this document as a guideline only. Procedures used at your site may include additional steps depending upon your business needs.

This guide contains the following information for upgrading Oracle Utilities Load Analysis:

- **[Upgrading the Database](#page-6-1)**
- **[Removing the Prior Software Version](#page-7-0)**
- **[Installing and Configuring Software on the Server](#page-8-0)**
- **[Installing and Configuring Software on Each Workstation](#page-11-0)**
- **[Unsupported Input Formats](#page-12-0)**

For additional information regarding installing Oracle Utilities Load Analysis, refer to the *Oracle Utilities Load Analysis Installation Guide*.

#### <span id="page-6-1"></span>**Upgrading the Database**

The relational database for Load Analysis 1.11.1.x requires a specific version of the database server and client drivers. Refer to **Installing the Oracle Utilities Load Analysis Application Software** on page 1-1 in the *Oracle Utilities Load Analysis Installation Guide* for details. Check to make sure your site meets the requirements before proceeding.

#### **Installing the Load Analysis Database Schema**

The information in this section is relevant for a new installation to version 1.11.1.x. It does not apply if you have already installed version 1.11.0.x and are upgrading to a newer version, for example, 1.11.0.4.

The Load Analysis installation package includes database scripts that allow you to install a new Oracle Database Schema for Load Analysis. There are two basic scripts you will need to run:

- **Base Schema:** This is the base schema tableset common to all Oracle Utilities Customer Choice Suite applications. These scripts are found under the DBScripts/EIP directory. You will need to apply this script before any other.
- **Load Analysis Schema:** Once the base tables are installed, you are ready to add the "product specific" schema tables. You will be adding the Load Analysis schema tables. These scripts are in the DBScripts/LA directory.

Please refer to **Accessing the Database Creation Scripts** on page 3-2 in the *Oracle Utilities Energy Information Platform Installation Guide* for more details. For specific information about the scripts, refer to the document RELNOTES.DOC which is located in the same folder as the scripts.

#### **Migrating the Database from Previous Versions**

If you are migrating your existing database from previous versions (such as 1.11.0.x), you will need to obtain migration scripts.

If you are upgrading from 1.10.0.1.0, log on to My Oracle Support (https://support.oracle.com) and search for the following knowledge base article:

Knowledge Base ID 1257354.1: How to Obtain Scripts to Upgrade your Load Analysis Database when Upgrading from v1.10.0 to 1.11.0.

If you are upgrading from 1.11.0.1.0 or 1.11.0.0.0 please contact customer support to obtain the database migration script. The migration script for this upgrade path will be available in the ARU release folder that you downloaded for the new application. The script is located in the

DBScripts\Oracle\Updates directory. Your DBA must run this script on your database while configuring the new system.

### <span id="page-7-0"></span>**Removing the Prior Software Version**

Before you can install the new version of the software, the old version must be removed. If you plan on installing 1.11.1.x on a test environment first, skip this step and return when you are ready to upgrade your production server. Note the exact installation path for all application components. This path must be exactly as it was for the new version if you are upgrading an existing installation of 1.11.x.

#### **Removing the Server Application**

This section describes the steps you should take to remove the server application.

#### **Backing up Customized Data Files**

Although removing the application should not remove any customized data or configuration files, it is prudent to back up the following server configuration settings. You may need to migrate these settings to the new version later:

- \Bins\cslstar.glb
- \Bins\cslstar.srv
- \Bins\cslstar.usr
- \Bins\cslstar.db
- \Bins\cslstar.jbc
- \Common\Data\
- \SEQRFiles\\*.\*
- \SEQINPS\\*.\*

#### **Stop the Server Application**

Make sure the server application is not running. If your server is configured as a service, check to make sure the service is stopped.

#### **Remove the Server Application**

Remove the Load Analysis and Energy Information Platform server software.

- To remove the Load Analysis server, navigate to **Control Panel -> Add Remove Programs -> LodeStar Server x.x.x -> Remove.**
- To remove the Energy Information Platform server, navigate to **Control Panel -> Add Remove Programs -> x.x.x EIP LITE -> Remove.**
- Navigate to **Control Panel -> Services** and confirm if the "LODESTAR Report Monitor" service is still installed. If the service is still installed, perform the following steps:
- 1. Stop the "LODESTAR Report Monitor" service.
- 2. Open a command window and enter the following command:

sc.exe delete "LODESTAR Report Monitor"

Close the command window and ensure that the service has been removed.

#### **Removing Client Application**

This section describes the steps you should take to remove the client application from all machines. Removing the application will not affect the data files users have created. Make a note of the install path. When you reinstall the application use the exact same path.

#### **Backing Up User Data Files**

Although the installer should not remove any customized data files, it is prudent to back up user data files. You will want to migrate these data files to the new version later. Default client user data files are located in the Lodestarxxx\Data folder. Your site may be using a different location. You can verify the location by navigating to **Tools->Options->Ctl and Env Files.**

#### **Remove the Application**

Make sure the client application is no longer running. To remove the Load Analysis client:

Navigate to **Control Panel -> Add Remove Programs -> Load Analysis Client x.xx.xx -> Remove**

#### <span id="page-8-0"></span>**Installing and Configuring Software on the Server**

You are now ready to install or re-install the application on your server. You will be required to install two applications on the server: the Energy Information Platform LITE (v1.6.1.x) and the Load Analysis Server 1.11.1x software.

#### **Install Energy Information Platform LITE (EIP LITE v1.6.1.x.x)**

The Energy Information Platform LITE version 1.6.1.x installation is required even if you do not plan on using the Energy Information Platform features (such as Interval Data Manager, Interval Data Viewer with scatter plots and the Load Analysis Web client). Refer to the *Oracle Utilities Energy Information Platform Installation Guide* for details concerning installation of the Energy Information Platform. Remember to ensure that both EIP and Load Analysis .msi files are located in the same folder as setup.exe. Prior to installation ensure that the proper version of IIS has been installed even if you do not plan to use the web features. The install will create the web site for the users if they decide to use it at a later date.

#### **Setting Up the Energy Information Platform**

The information in this section is relevant for a new upgrade installation to version 1.11.1.x. It does not apply if you have already installed version 1.11 and are upgrading to a newer version, for example, from 1.11.0.2.x to 1.11.1.x.

You do not need to set up the Energy Information Platform unless you are planning on using the Energy Information Platform features. The Energy Information Platform runs independently of Load Analysis. As such, you can skip this step and come back when you have successfully configured the Load Analysis server.

The following steps are required to configure the Energy Information Platform: (Please refer to the Energy Information Platform and Load Analysis installation documentation for additional details.)

1. Update Configuration files

You will need to update the following configuration files:

- lssecure.cfg.xml (required)
- LoadAnalysis.cfg.xml (required for Load Analysis Web client)
- LSReportMonitor.cfg.xml (required for Load Analysis Web client)

These files are located in the Lodestar\cfg directory. If you do not have any available, you can locate copies in the examples directory.

2. Initialize the EIP Admin Login Password.

You will need to run lssecureinit.exe with the "/d" parameter to provide a password for the base EIP Admin account.

#### **Install Load Analysis Server Software**

To install the Load Analysis Server software, run the Load Analysis server install (Server.exe) file and follow the installation instructions. (Make a note of the exact install path used. You will need this for future patches and upgrades.) If you are re-installing from version 1.11.0.0.0, 1,11.0.1.0 or 1.11.0.1.1, then install the application to the exact same path as the previous installation.

#### **Update the Configuration Files and Shares**

The information in this section is relevant for a new upgrade installation to version 1.11.1.x. It does not apply if you have already installed version 1.11.0.x and are upgrading to a newer version, for example, 1.11.0.3.

Before you can start the server application, you must configure a few configuration files. You can update your server configuration files either by migrating the necessary configurations files from your previous version or by using supplied example files:

#### **Using Supplied Example Files**

The information in this section is relevant for a new upgrade installation to version 1.11.1.x. It does not apply if you have already installed version 1.11.0.x and are upgrading to a newer version, for example, 1.11.0.3.

The server installation provides an "examples" folders in many configuration folders that have been created by the installation. These folders contain example configuration files in addition to example data files. You will use the example configuration files as a starting template. Copy files from the following locations:

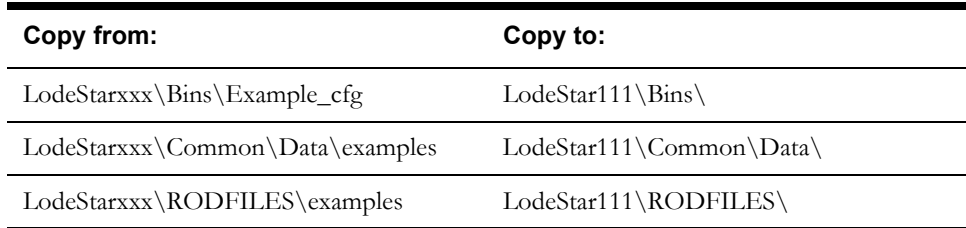

#### **Migrating from Version 1.10**

When migrating from version 1.10.x, copy the following configuration files from your previous version to the locations listed below.

**Note:** For version 1.11.0, you must open the configuration files in Notepad and save them with UTF-8 encoding.

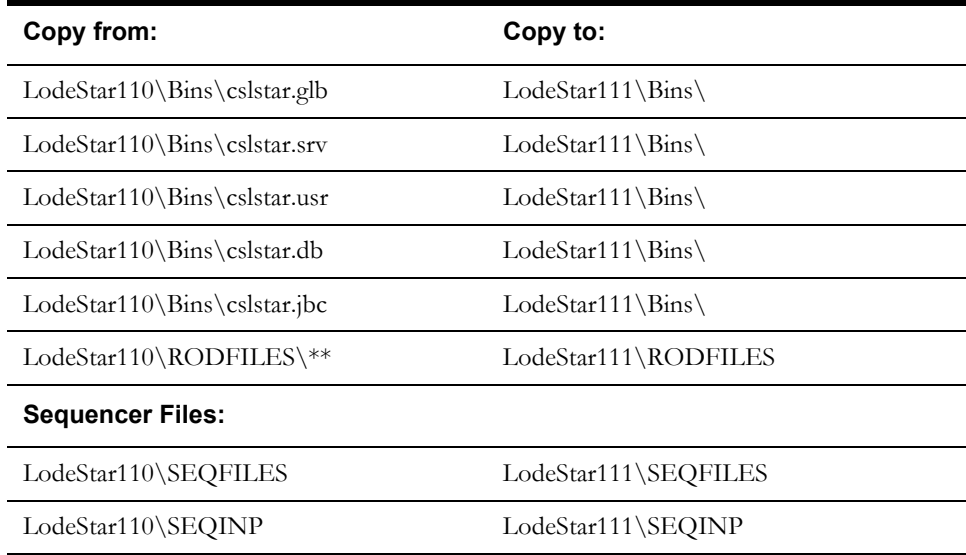

Look for any new records or changes in any of the files and determine if your installation requires them. They may always be added or changed later.

#### **Common Data Files**

The information in this section is relevant for a new upgrade installation to version 1.11.1.x. It does not apply if you have already installed version 1.110.x. and are upgrading to a newer version, for example, 1.11.0.3.

To migrate common data files, first, populate the LodeStar111\Common\Data folder with files in LodeStar111\Common\Data\Examples. You will then update the LodeStar111\Common\Data folder with the following specific files from your LodeStar 110 common\data folder:

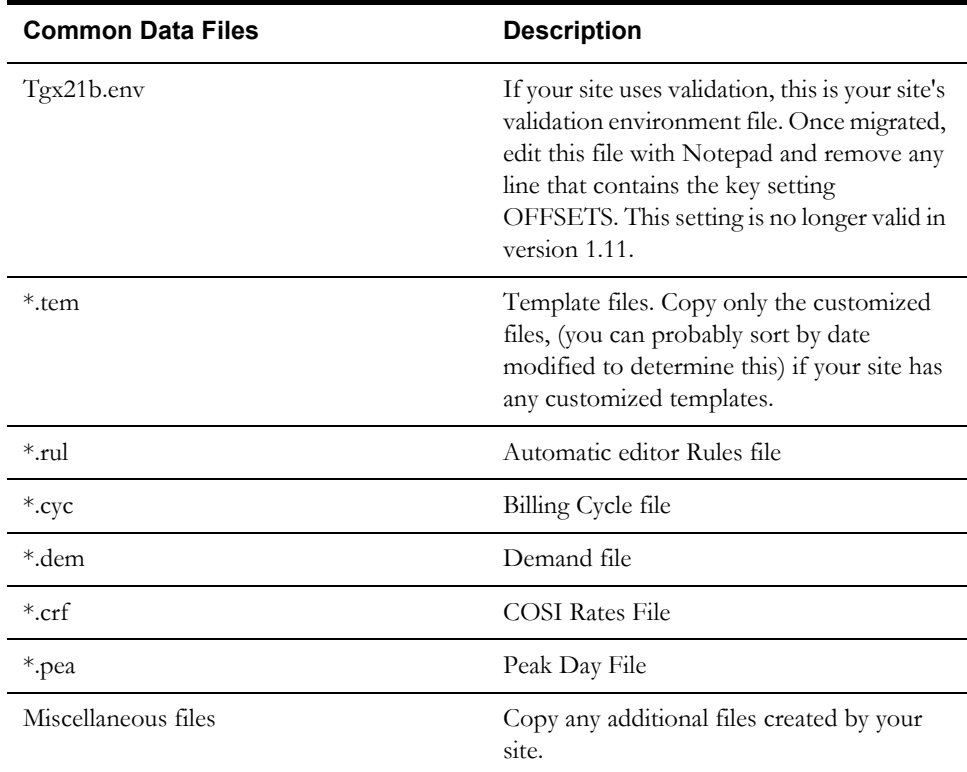

#### **Sampling Project Files**

If you've used sampling from a prior version, you may have a Common\Data\Sampling folder. Migrate this folder to your new LodeStar111\Common\Data directory.

#### **Update the CSLSTAR.GLB File**

The information in this section is relevant for a new upgrade installation to version 1.11.1.x. It does not apply if you have already installed version 1.11.0.x and are upgrading to a newer version, for example, 1.11.0.3.

Locate the CSLSTAR.GLB configuration file found under LodeStar111\Bins\ directory and open it with a text editor such as Notepad. Update all the path references to the LODESTAR directory. If you are migrating from a prior version, the paths may be pointing to your old LODESTAR92 or 110 folder. Check and update these paths to reference the location in which you've installed the new application. Refer to **Updating Paths in CSLSTAR.GLB** on page 1-16 in the *Oracle Utilities Load Analysis Installation Guide* for details.

#### **Update the CSLSTAR.SRV File**

The information in this section is relevant for a new upgrade installation to version 1.11.1.x. It does not apply if you have already installed version 1.11.0.x and are upgrading to a newer version, for example, 1.11.0.3.

If you are installing to a test server, you may need to update the JOBRESOURCE setting in this file to reflect the name of the server that the application is installed. Refer to **Updating Values in CSLSTAR.SRV** on page 1-15 in the *Oracle Utilities Load Analysis Installation Guide* for more details.

#### **Create and Update Shared Job Folders**

The information in this section is relevant for a new upgrade installation to version 1.11.1.x. It does not apply if you have already installed version 1.11.0.x and are upgrading to a newer version, for example, 1.11.0.3.

You may already have your users' Job Folders configured and shared under LODESTAR\92 or 110 directory. You will need to disconnect these shares and create new shares under LODESTAR111. Be sure to use the same privileges for the new 111 job folders as before.

#### **Connecting to the New Common Shared Directory**

Your server will probably still have a shared LODESTAR110\COMMON directory from the prior version. Disconnect this share and set the share to the new LODESTAR111\COMMON folder. If you have shared the LODESTAR110\COMMON\LOAD and LODESTAR110\COMMON\DATA directory, you can disconnect these shares as they will no longer be used.

#### **Repeater Folder**

The repeater file locations have been changed starting with version 1.10. There is no longer a LODESTAR111\REPEATER folder. This folder should now reside in the common data folder. Please copy the folders located in your old "repeater" folder (usually named "Y310", "Y330", "Y350", or "Y360" to the new LODESTAR111\COMMON\REPEATER folder.

#### **Sequencer Files (\*.seq)**

The sequencer has been updated with new technology. To launch a .seq file from batch (non-GUI) you must change all processes that launch the Sequencer to reflect this new standard:

"..LODESTAR111\BINS\CSLSSERVER.EXE SEQUENCER <mysequence.seq>"

In addition to this, all Applids defined in any steps within the sequencer that begin with "D" or "E" must be changed to their "X" and "Y" equivalents.

For example, if your Sequencer file contains a step that has a APP D110 record and is intended to input a .INP file, that must change to APP X110.

#### **Start the Server Software**

Start the Oracle Utilities Load Analysis Server software with the Start button on the Windows taskbar or the desktop icon. If everything is configured properly, the server should start and remain open. (two or more command windows should be present).

#### <span id="page-11-0"></span>**Installing and Configuring Software on Each Workstation**

This section describes how to in install and configure software on each workstation.

#### **Installing Client Software**

To install the Load Analysis Client software, run the Load Analysis Client install (Client.exe) file and follow the installation instructions. If you are upgrading from a previous 1.11.0.x release, install the client to the exact same path as previously installed.

#### **Starting the Client Software**

Once the client is successfully installed, double click the Load Analysis Client shortcut to start the software. The Load Analysis client should prompt you for server and logon information. If it does not, then the information has been inherited from a previous installation.

#### **Connecting and Logging On to the Server**

When prompted to provide server information, provide the name of the server that was used as the JOBRESOURCE value in the CSLSTAR.SRV file, without the backslashes ("\\"). You will then be prompted to provide a user ID. Provide a valid user ID that your site has set up in the CSLSTAR.USR file.

#### **Migrating Typing Information from Version 1.10**

Once you have successfully connected to the server, you are ready to migrate your control and environment file settings from the prior version. To migrate data files from version 1.10.0, simply copy them from your previous CTL/ENV files location (the default is LodeStar110\Data) to the new CTL/ENV file location (the default is LodeStar111\data).

#### <span id="page-12-0"></span>**Unsupported Input Formats**

Starting with version 1.10, Load Analysis no longer supports old input configuration formats. If you still have input files (.ctl or .env files) that contain these formatting, you will receive an error indicating the formatting is incorrect or input is unknown.

#### **Old Style Dates (mm/dd/yy-hh:mm)**

Old style dates are defined as any date/time in the form of mm/dd/yy-hh:mm where time range is from 00:01 - 24:00. This date format is no longer supported, and the format will need to be converted to their new style equivalent. New style dates are defined as any date/time in the form of mm/dd/yy-hh:mm:ss where time range is from 00:00:00 - 23:59:59. The format mmddyyhhmmss is also no longer supported. You must format your dates with punctuation such as: mm/dd/yy-hh:mm:ss.

To convert from old date format to new, subtract 1 minute from start-time and 1 second from stop time.

These dates may reside in any input file such as CTL, ENV, or TOU. Please carefully check your TGX21B.ENV file in the common data folder for these format changes.

#### **MPI (Minutes per Interval)**

Any parameter expressed in MPI (Minutes per Interval) is no longer supported. They will need to be converted to SPI (Seconds per Interval).

For example, aggregation at the Hourly level:

AGG 60

Will need to be converted to:

AGG 3600

## <span id="page-13-0"></span>**Upgrading from v1.11.1.2 to v1.11.1.3**

This section provides guidelines for upgrading Oracle Utilities Load Analysis version 1.11.1.2 to version 1.11.1.3. Use this document as a guideline only. Procedures used at your site may include additional steps depending upon your business needs.

This guide contains the following information for upgrading Oracle Utilities Load Analysis:

- **[Removing the Prior Software Version](#page-7-0)**
- **[Installing and Configuring Software on the Server](#page-8-0)**
- **[Installing and Configuring Software on Each Workstation](#page-11-0)**

For additional information regarding installing Oracle Utilities Load Analysis, refer to the *Oracle Utilities Load Analysis Installation Guide*.

#### <span id="page-13-1"></span>**Removing the Prior Software Version**

Before you can install the new version of the software, the old version must be removed. If you plan on installing 1.11.1.3 on a test environment first, skip this step and return when you are ready to upgrade your production server. Note the exact installation path for all application components. This path must be exactly as it was for the new version if you are upgrading an existing installation of 1.11.1.2 (which is usually C:\LODESTAR\LODESTAR111).

#### **Removing the Server Application**

This section describes the steps you should take to remove the server application.

#### **Backing up Customized Data Files**

Although removing the application should not remove any customized data or configuration files, it is prudent to back up the following server configuration settings. You may need to migrate these settings to the new version later:

- \Bins\cslstar.glb
- \Bins\cslstar.srv
- \Bins\cslstar.usr
- \Bins\cslstar.db
- \Bins\cslstar.jbc
- \Bins\Oula\_security.cfg.xml
- \Bins\oula\_server.cfg.xml
- \Bins\CIT.cfg
- \Bins\CIT\_setings.cfg
- \Bins\cslsjob.\*
- \Common\Data\
- \SEQRFiles\\*.\*
- \SEQINPS\\*.\*

#### **Stop the Server Application**

Make sure the server application is not running. If your server is configured as a service, check to make sure the service is stopped.

#### **Remove the Server Application**

Remove the Load Analysis and Energy Information Platform server software.

- To remove the Load Analysis server, navigate to **Control Panel -> Add Remove Programs -> LodeStar Server x.x.x -> Remove.**
- To remove the Energy Information Platform server, navigate to **Control Panel -> Add Remove Programs -> x.x.x EIP LITE -> Remove.**
- Navigate to **Control Panel -> Services** and confirm if the "LODESTAR Report Monitor" service is still installed. If the service is still installed, perform the following steps:
- 1. Stop the "LODESTAR Report Monitor" service.
- 2. Open a command window and enter the following command:

sc.exe delete "LODESTAR Report Monitor"

Close the command window and ensure that the service has been removed.

#### **Removing Client Application**

This section describes the steps you should take to remove the client application from all machines. Removing the application will not affect the data files users have created. Make a note of the install path. When you reinstall the application use the exact same path.

#### **Backing Up User Data Files**

Although the installer should not remove any customized data files, it is prudent to back up user data files. You will want to migrate these data files to the new version later. Default client user data files are located in the Lodestarxxx\Data folder. Your site may be using a different location. You can verify the location by navigating to **Tools->Options->Ctl and Env Files.**

#### **Remove the Application**

Make sure the client application is no longer running. To remove the Load Analysis client:

Navigate to **Control Panel -> Add Remove Programs -> Load Analysis Client x.xx.xx -> Remove**

#### <span id="page-14-0"></span>**Installing and Configuring Software on the Server**

You are now ready to install or re-install the application on your server. You will be required to install two applications on the server: the Energy Information Platform LITE (v1.6.1.x) and the Load Analysis Server 1.11.1.3 software.

#### **Install Energy Information Platform LITE (EIP LITE v1.6.1.x.x)**

The Energy Information Platform LITE version 1.6.1.x installation is required even if you do not plan on using the Energy Information Platform features (such as Interval Data Manager, Interval Data Viewer with scatter plots and the Load Analysis Web client). Refer to the *Oracle Utilities Energy Information Platform Installation Guide* for details concerning installation of the Energy Information Platform. Remember to ensure that both EIP and Load Analysis .msi files are located in the same folder as setup.exe. Prior to installation ensure that the proper version of IIS has been installed even if you do not plan to use the web features. The install will create the web site for the users if they decide to use it at a later date.

#### **Install Load Analysis Server Software**

To install the Load Analysis Server software, run the Load Analysis server install (Server.exe) file and follow the installation instructions. Note that you must install the new version in exactly the same folder where the previous version had been installed.

#### **Start the Server Software**

Start the Oracle Utilities Load Analysis Server software with the Start button on the Windows taskbar or the desktop icon. If everything is configured properly, the server should start and remain open. (two or more command windows should be present).

## <span id="page-15-0"></span>**Installing and Configuring Software on Each Workstation**

This section describes how to in install and configure software on each workstation.

#### **Installing Client Software**

To install the Load Analysis Client software:

- Uninstall the existing client
- Install the v1.11.1.3 client.

Run the Load Analysis Client install (Client.exe) file and follow the installation instructions. Be sure to install the client to the exact same path as previously installed.

#### **Starting the Client Software**

Once the client is successfully installed, double click the Load Analysis Client shortcut to start the software. The Load Analysis client should prompt you for server and logon information. If it does not, then the information has been inherited from a previous installation.